In order to view your bill online please visit our website at http://www.mbainsurance.net Below are instructions for accessing the Rental Dealer Area of our website

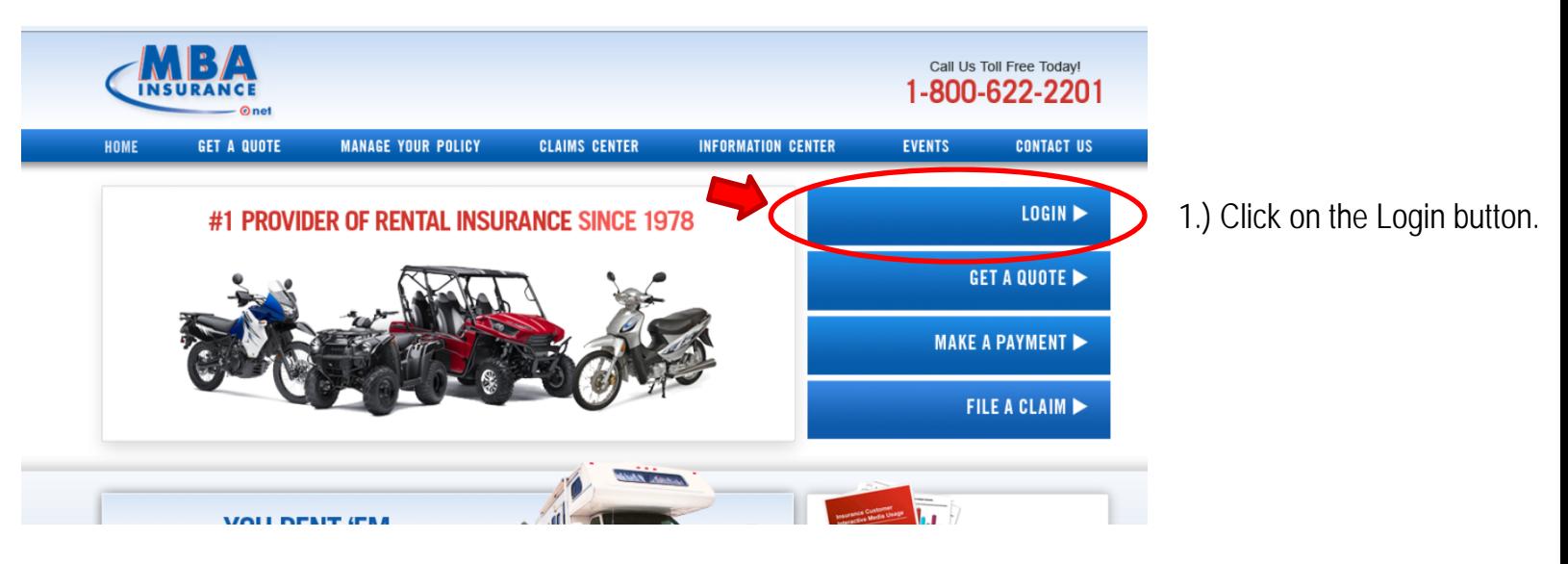

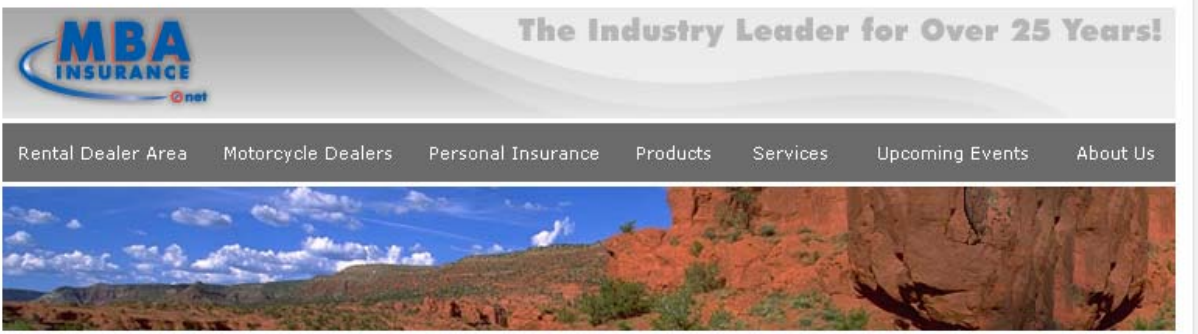

## RENTAL DEALER AREA

## MBA Dealer Sign-In

To gain access to the MBA Insurance document library simply enter your MBA assigned user name and password and click Enter:

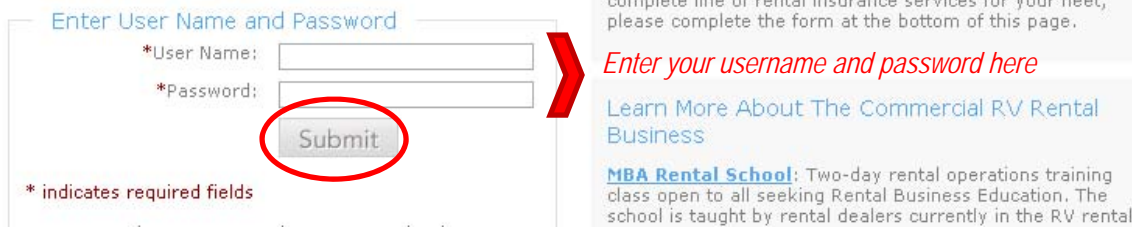

2.) Enter your username and password and click the Submit button

Once logged in you can change your user name and password or create additional users.

**Please note that your username and password is specific to the computer you initially log-in with; once you log in from that computer you will not be able to log-in from any other computer. If you have multiple computers that need access to our website go to the "Manage Log-Ins" section and assign another username and password. You can then go to your other computer and sign in with your new username and password.**

MBA's Products & Services will keep you going.

RV Insurance Information Request Form: MBA is a

leader in RV Rental Insurance insuring over 1300 rental dealers nationally. To get more information about our

Need Commercial RV Rental Insurance?

*\*\*\*When leaving the website please be sure to click the Logout button before exiting the browser. This will prevent you from receiving an error message the next time you attempt to log-in. \*\*\**

## **Below is a Summary of the services now available on our website**

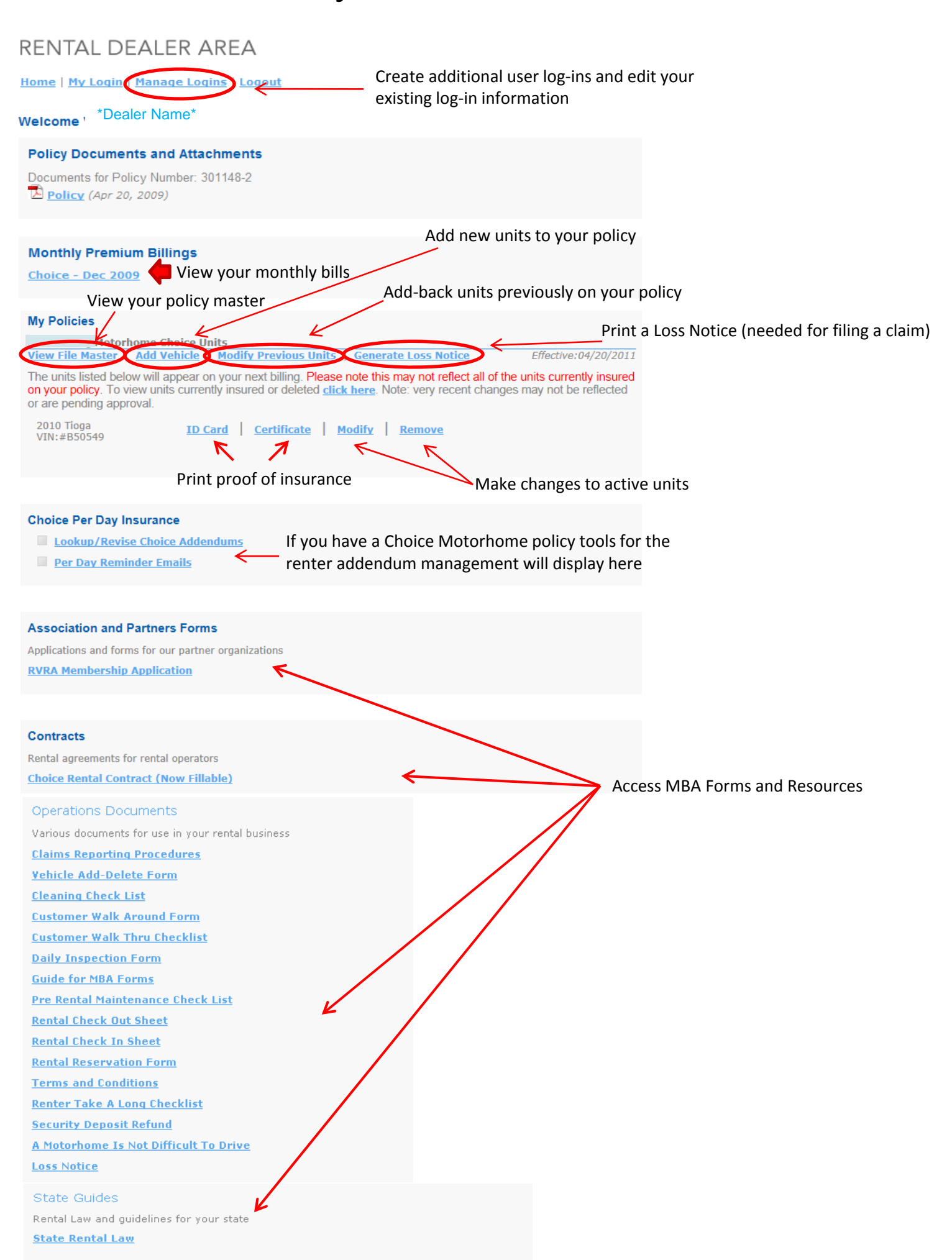